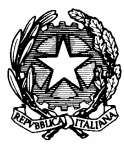

# Ministero dell' Istruzione, dell'Università e della Ricerca UFFICIO SCOLASTICO REGIONALE PER IL LAZIO Direzione Generale

Ufficio VI

*Formazione e aggiornamento del personale della scuola – Formazione e aggiornamento del personale dell'amministrazione Rapporti con il sistema informativo, gestione delle risorse tecnologiche, supporto e utilizzo delle stesse.*

Monitoraggio delle attività formative rivolte al personale DOCENTE

# **Corsi rivolti ai docenti su iniziative di formazione sui temi dell'Integrazione Scolastica**

# Istruzioni per la compilazione

# Istruzioni per la compilazione della scheda di Monitoraggio Intermedio

Il Direttore del corso all'inizio farà compilare ai corsisti la scheda informativa (Allegato1)che servirà per la compilazione del modulo finale. A metà corso fornirà i dati della Scheda di Monitoraggio Intermedio, che sarà compilata on line all'indirizzo Web :

http://lnx.uspistruzione.fr.it/monitoraggio\_h\_docenti/login.php

## **Accesso al monitoraggio**

Si accede al monitoraggio dal seguente link: http://lnx.uspistruzione.fr.it/monitoraggio\_h\_docenti/login.php

All'accesso si presenterà la schermata di login:

#### **MONITORAGGIO CORSI DI FORMAZIONE PERSONALE DOCENTE**

Per accedere occorre digitare il codice meccanografico della scuola e la password che rispondono entrambi al codice meccanografico della scuola digitato Tutto maiuscolo, oppure la password che è stata cambiata nel corso del Monitoraggio delle attività formative svolte.

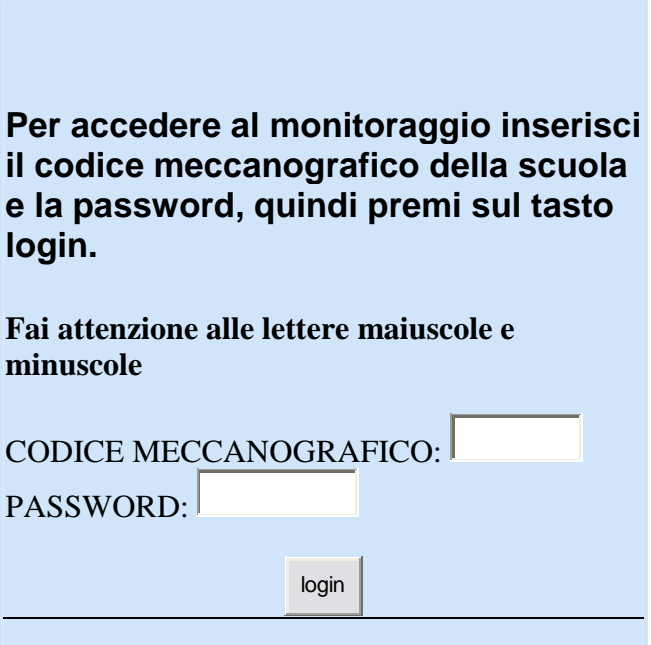

# *SCHEDA DI MONITORAGGIO INTERMEDIO (da compilare a cura del direttore a metà del corso)*

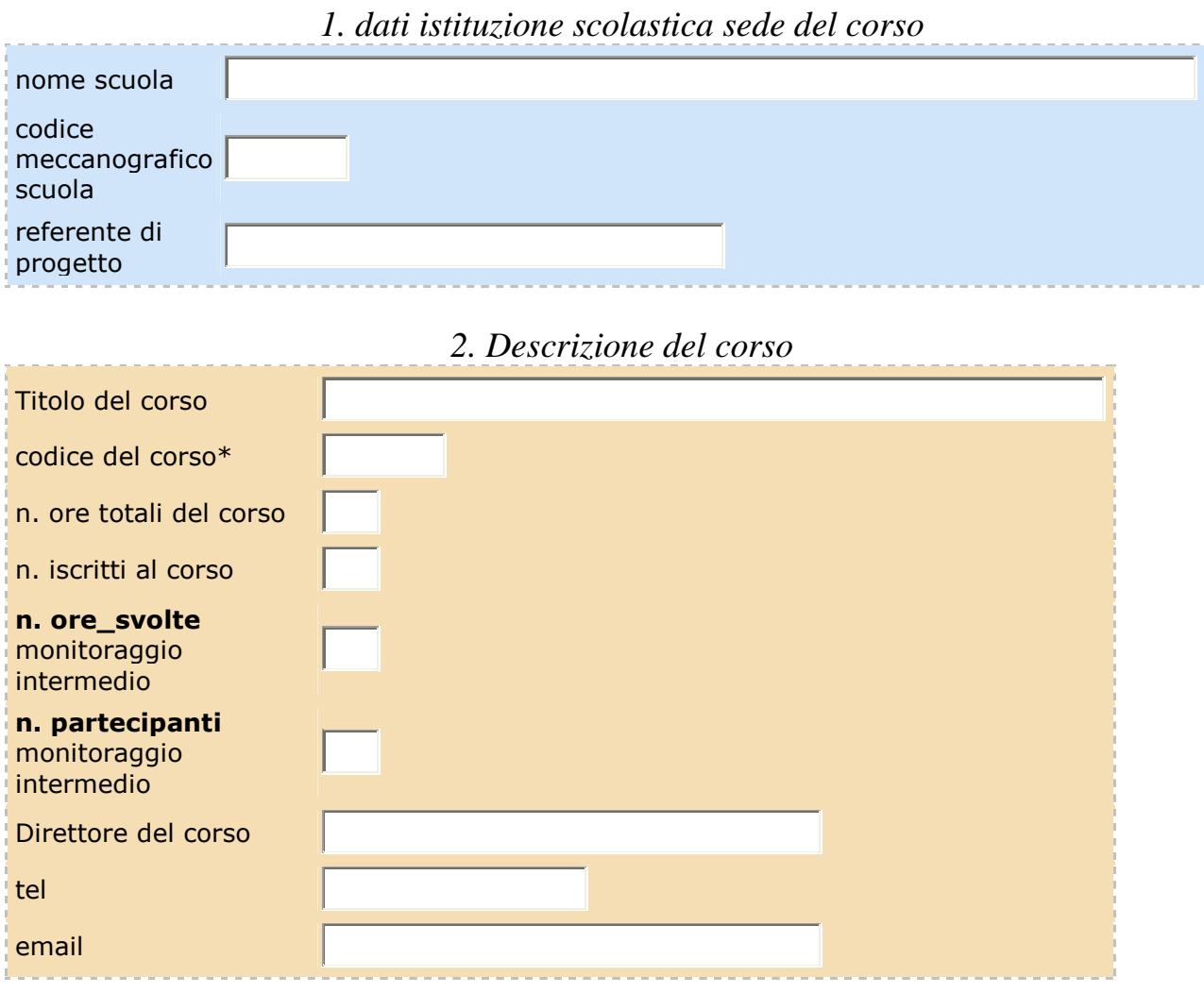

\*Codice meccanografico Istituzione scolastica

INVIA

# Istruzioni per la compilazione della scheda di Monitoraggio Finale

Il Direttore del corso a fine corso somministrerà il questionario finale(Allegato2) ai corsisti e la compilazione di esso fornirà i dati per la Scheda di Monitoraggio finale che sarà compilata on line dal Direttore del corso all'indirizzo Web :

http://lnx.uspistruzione.fr.it/monitoraggio\_h\_docenti/login.php

## **Accesso al monitoraggio**

Si accede al monitoraggio dal seguente link: http://lnx.uspistruzione.fr.it/monitoraggio\_h\_docenti/login.php

All'accesso si presenterà la schermata di login:

#### **MONITORAGGIO CORSI DI FORMAZIONE PERSONALE DOCENTE**

Per accedere occorre digitare il codice meccanografico della scuola e la password che rispondono entrambi al codice meccanografico della scuola digitato Tutto maiuscolo, oppure la password che è stata cambiata nel corso del Monitoraggio delle attività formative svolte.

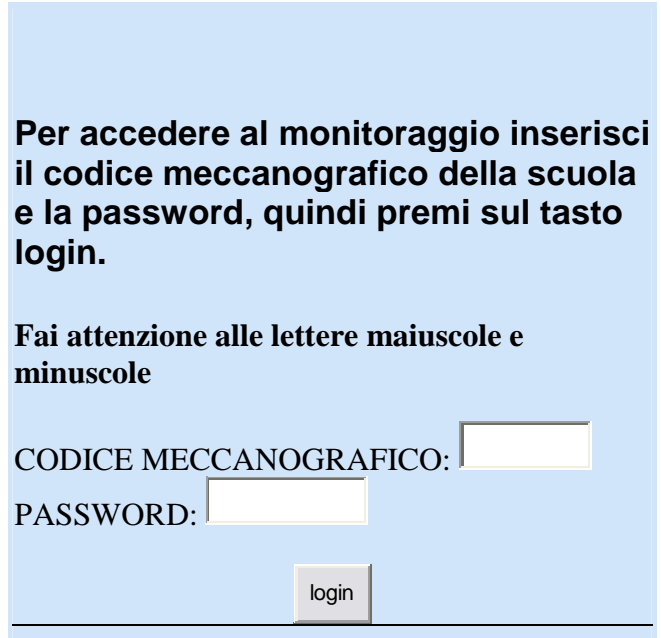

### SCHEDA DI MONITORAGGIO FINALE **Corsi rivolti ai docenti su iniziative di formazione sui temi dell'Integrazione Scolastica**  *(da compilare a cura del Direttore del Corso)*

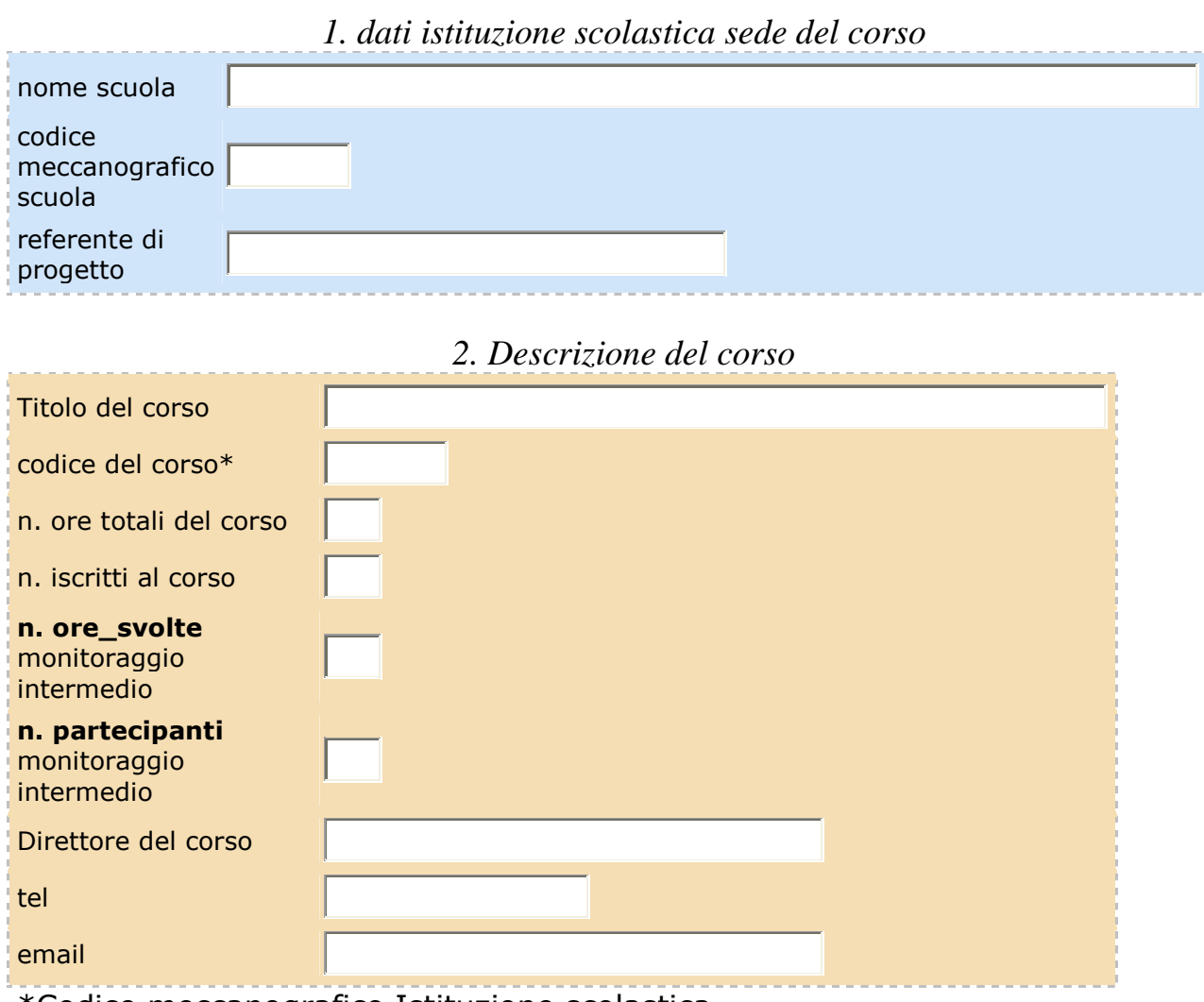

\*Codice meccanografico Istituzione scolastica

# *3. Tipo di Istituto di provenienza dei corsisti*

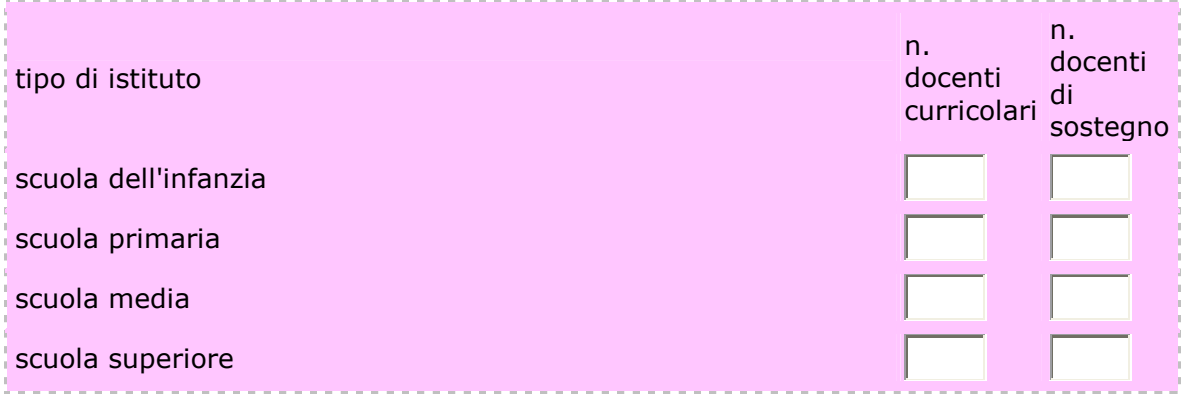

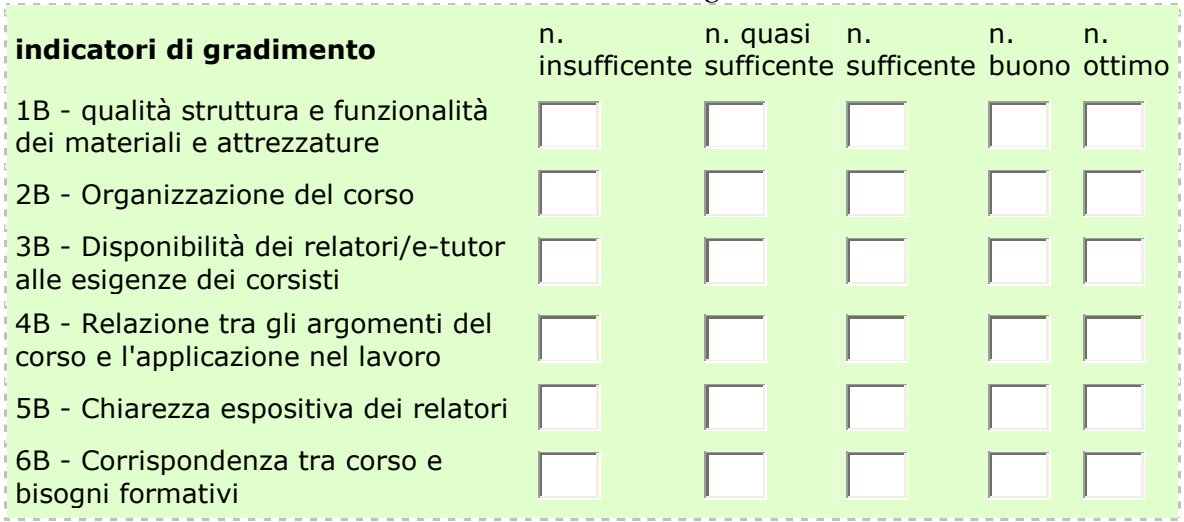

### *4. Descrizione sintetica sul gradimento del corso*

### *5. Gradimento attività*

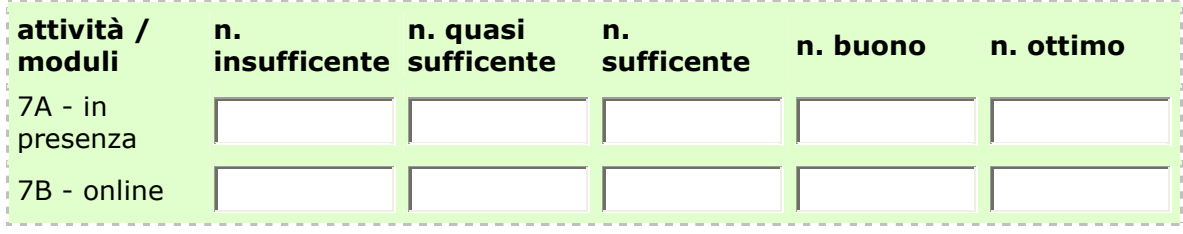

### *6. Questionario di valutazione (da compilare a cura del Direttore del corso utilizzando solo lo spazio disponibile - max 200 battute)*

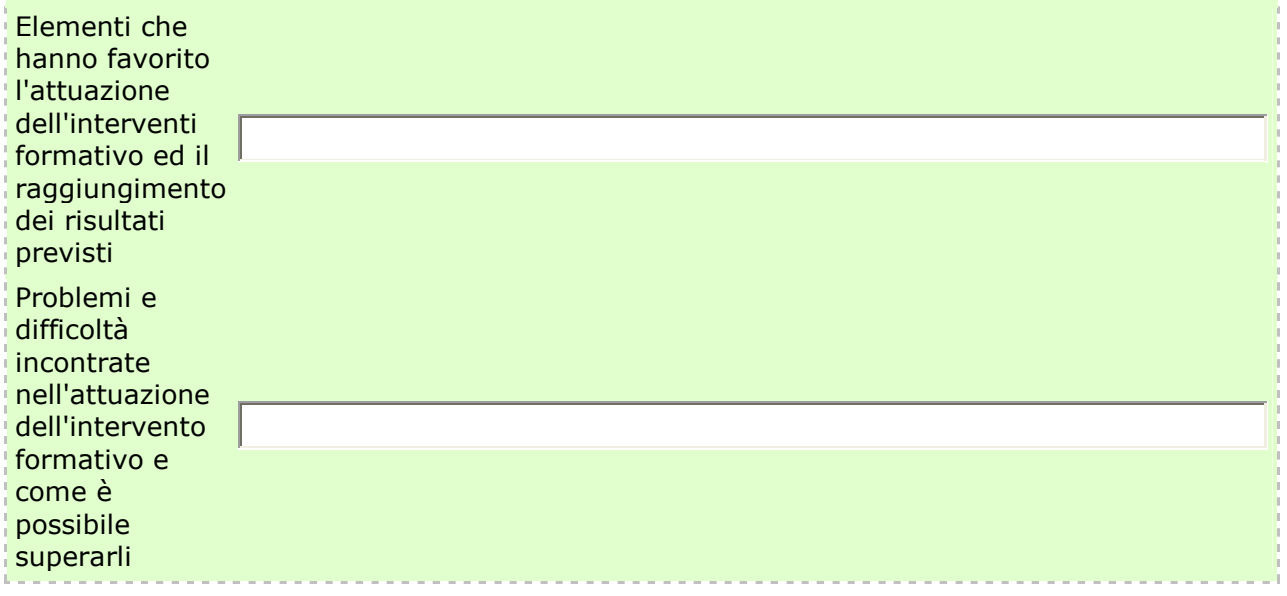

### **ALLEGATO 1**

### **SCHEDA INFORMATIVA (da compilare a cura dei corsisti all'inizio del corso)**

**COGNOME\_\_\_\_\_\_\_\_\_\_\_\_\_\_\_\_\_\_\_\_\_\_\_\_\_\_** 

**NOME\_\_\_\_\_\_\_\_\_\_\_\_\_\_\_\_\_\_\_\_\_\_\_\_\_\_\_\_\_\_** 

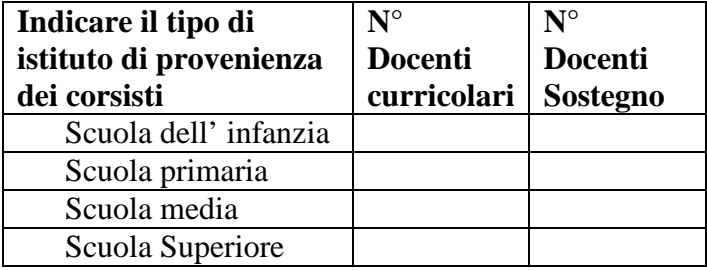

### **ALLEGATO 2 QUESTIONARIO FINALE (da compilare a cura del corsista)**

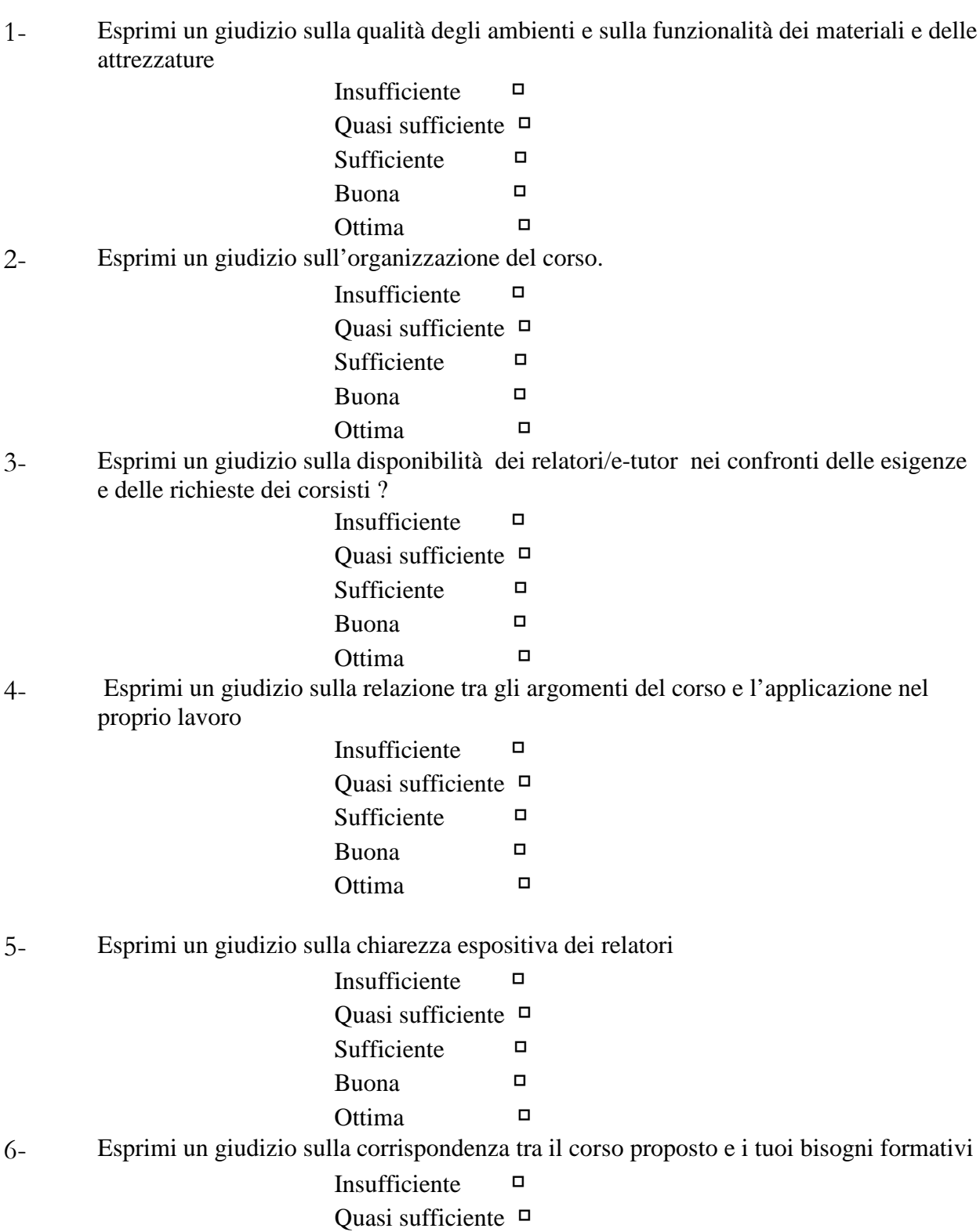

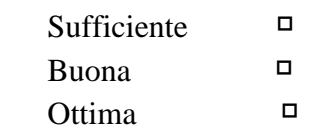

7 - Esprimi un giudizio sul tipo di attività formativa:

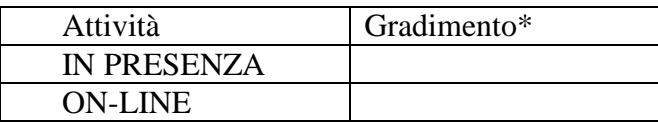

\***insufficiente-quasi sufficiente-sufficiente-buono-ottimo**